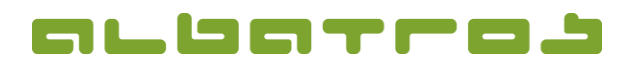

# **Albatros Web Service (AWS)**

**1. Allgemeines**

Die Albatros Web Services (AWS) geben registrierten Benutzern eines Golfclubs u. a. die Möglichkeit sich über das Internet für ein Turnier anzumelden. AWS läuft unter allen Windows Betriebssystemen (ab Windows XP).

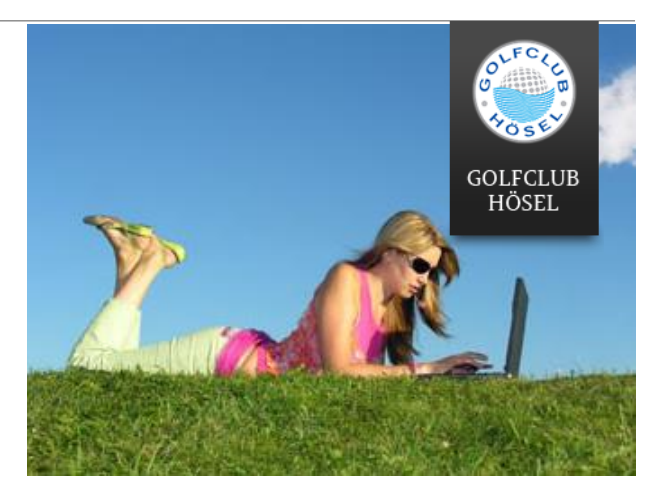

#### **Es werden u. a. folgende Interbrowser unterstützt:**

- Mozilla Firefox
	- Internet-Explorer
		- Safari
		- Google Chrome

#### **2. AWS starten**

- **→** Starten Sie einen Internetbrowser.
- ➔ Öffnen Sie die Internetseite des Golfclubs und fahren Sie auf der Startseite mit der Maus über die Rubrik "Sport".

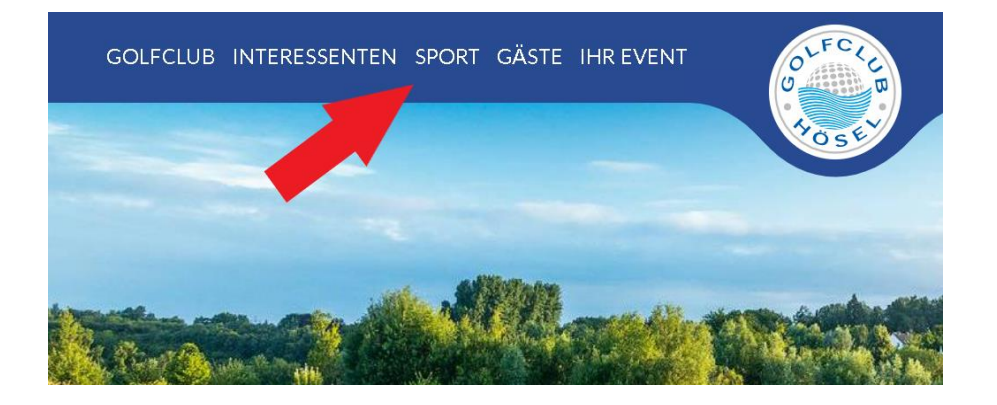

1 [5]

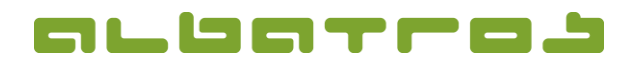

# **Albatros Web Service (AWS)**

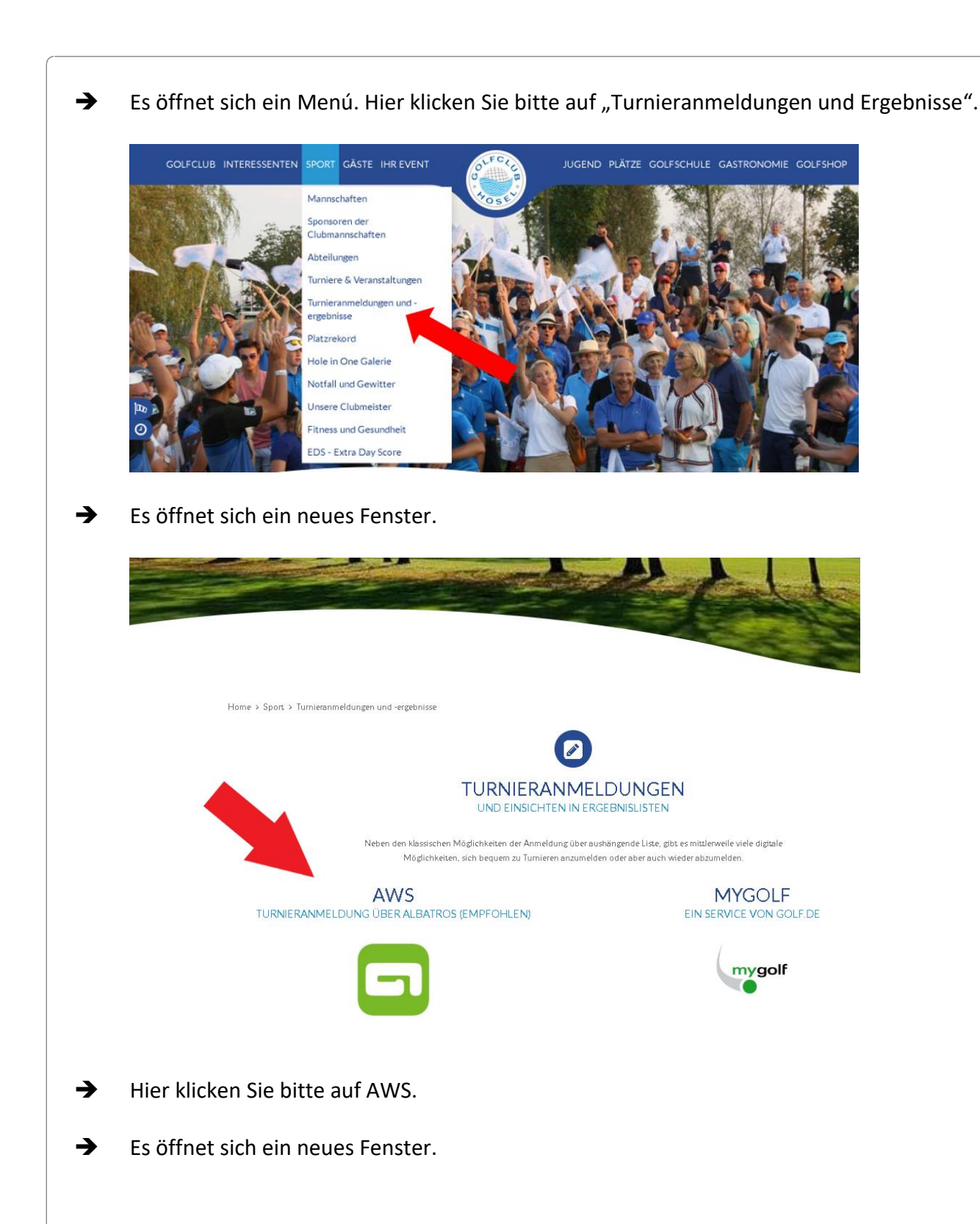

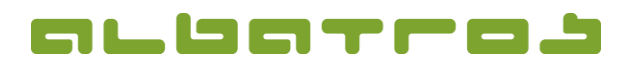

# **Albatros Web Service (AWS)**

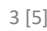

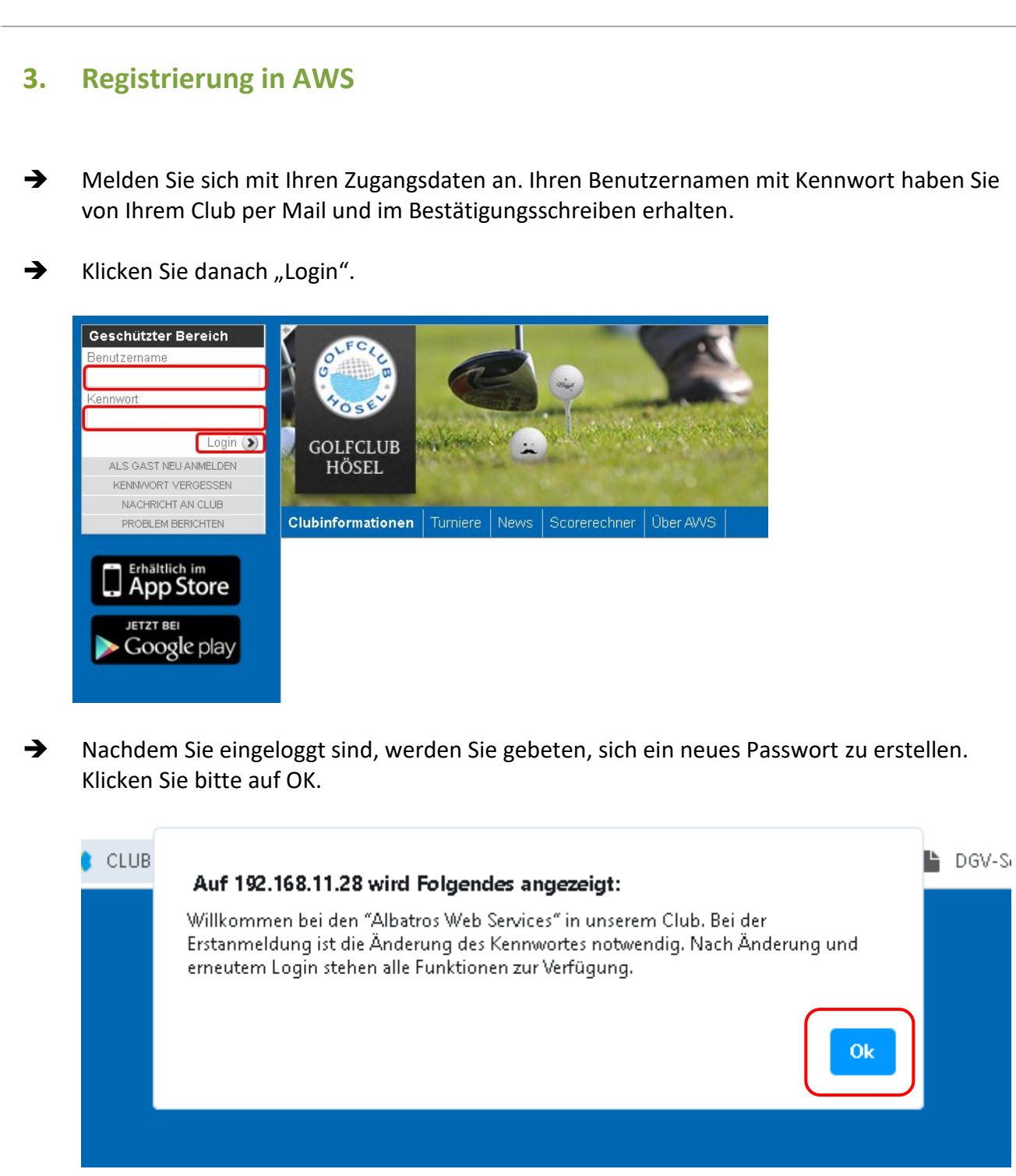

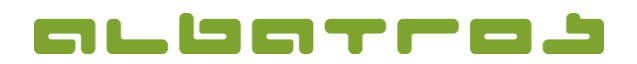

## **Albatros Web Service (AWS)**

4 [5]

→ Sie werden automatisch an den Reiter "Benutzerdaten" weitergeleitet. Hier können Sie Ihre ganz persönlichen Einstellungen vornehmen. **Zwingend ist die Änderung Ihres Passwortes** – hier geben Sie sich bitte Ihr ganz persönliches Passwort (**roter Pfeil**). Das Ihnen zugesandte "Erst-Passwort" verliert ab diesem Zeitpunkt seine Gültigkeit. **WICHTIG** – nehmen Sie auch Ihre datenschutzrelevanten Sichbarkeitseinstellungen vor. Darf jederman Ihren Namen z.B. in den Turnierstartlisten oder dem Startzeitenprogramm einsehen oder dürfen dies nur Mitglieder des GC Hösel. Hier können Sie sich auch komplett anonym schalten, sodass keiner Ihren Namen einsehen kann. Diese Einstellungen nehmen Sie über den Punkt "Sicherheit" (grüner Pfeil) vor.

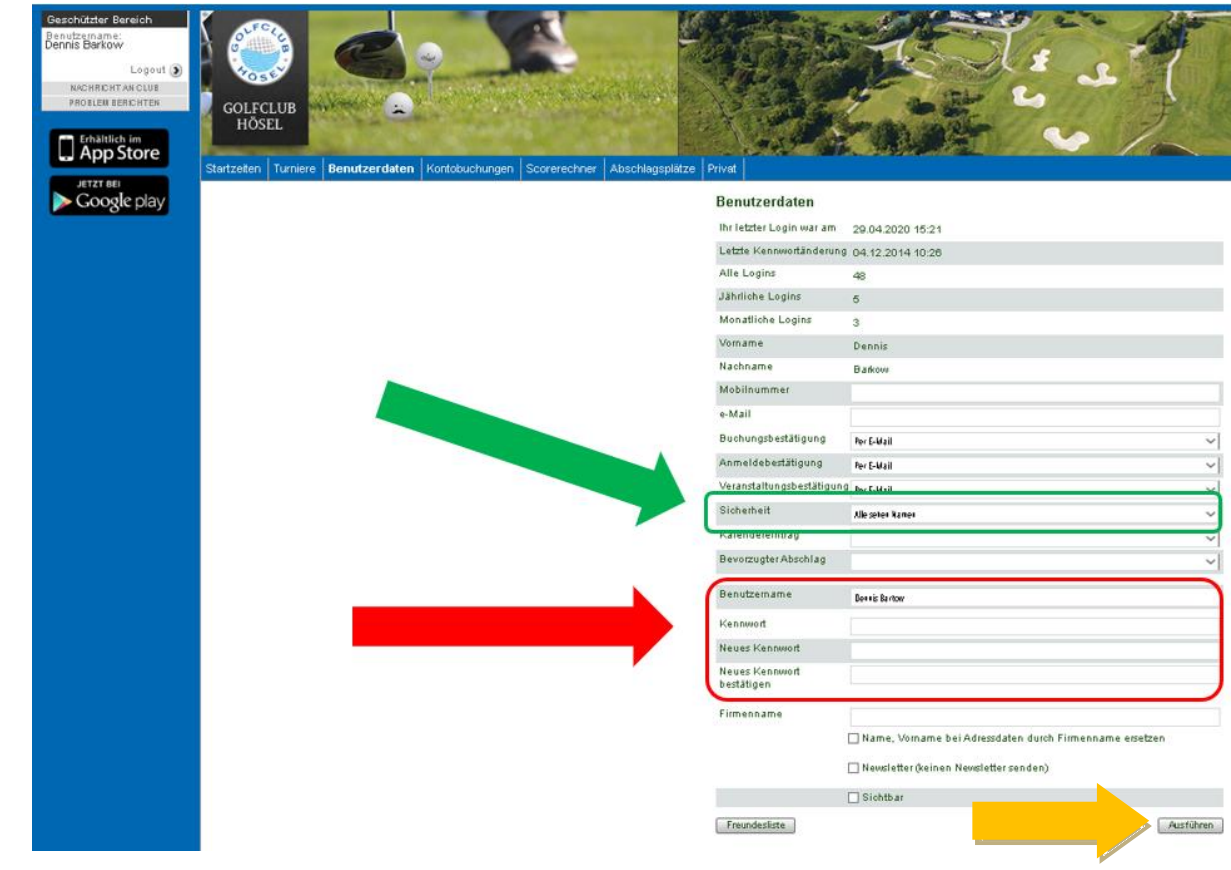

→ Anschließend klicken Sie bitte auf "ausführen" (gelber Pfeil).

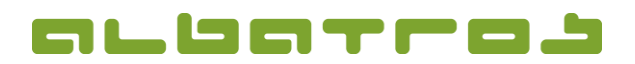

5 [5]

### **KURZANLEITUNG**

# **Albatros Web Service (AWS)**

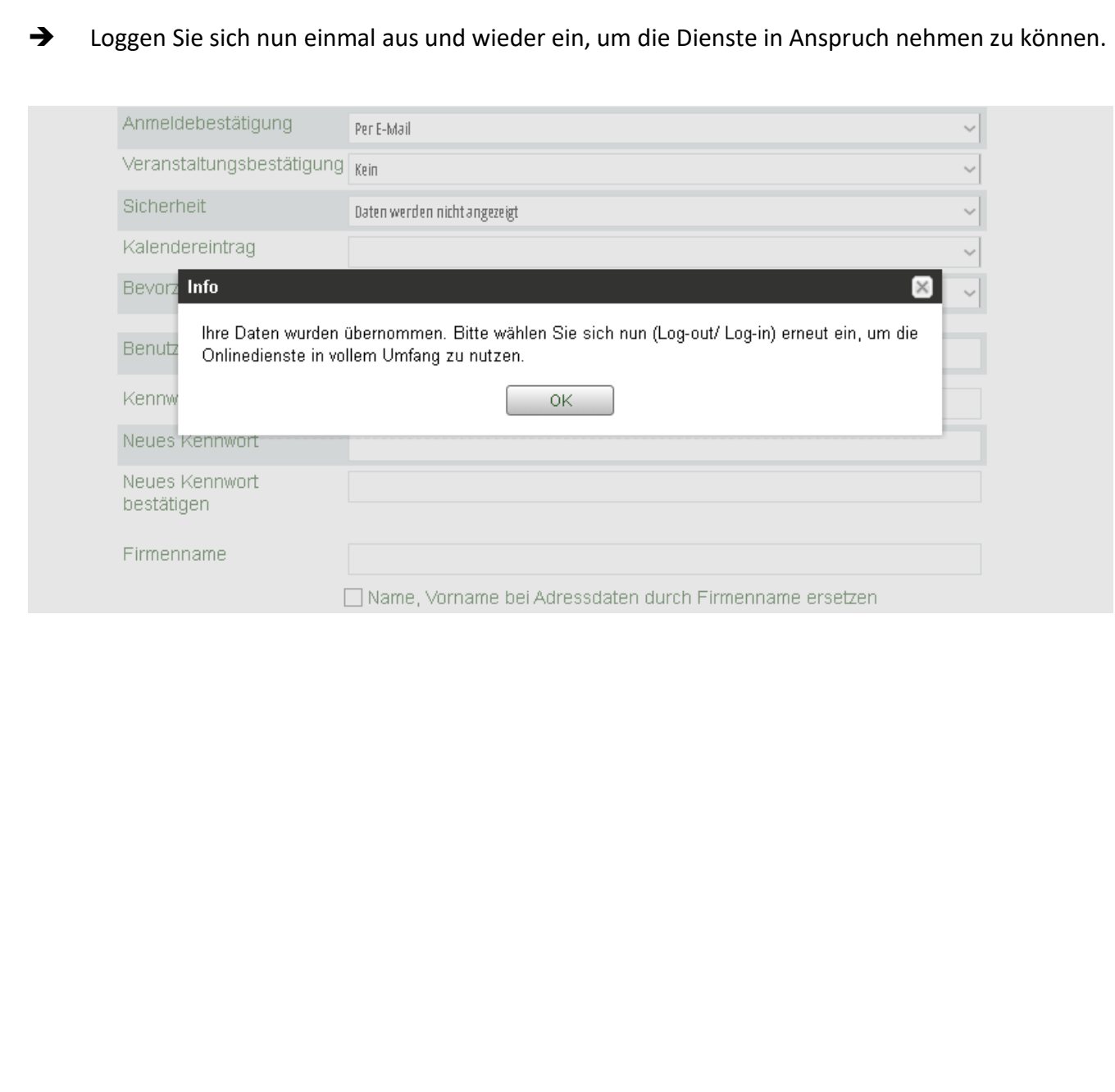